3JRLGD\_1

## ジュニア

## **ログイン・準備ガイド**

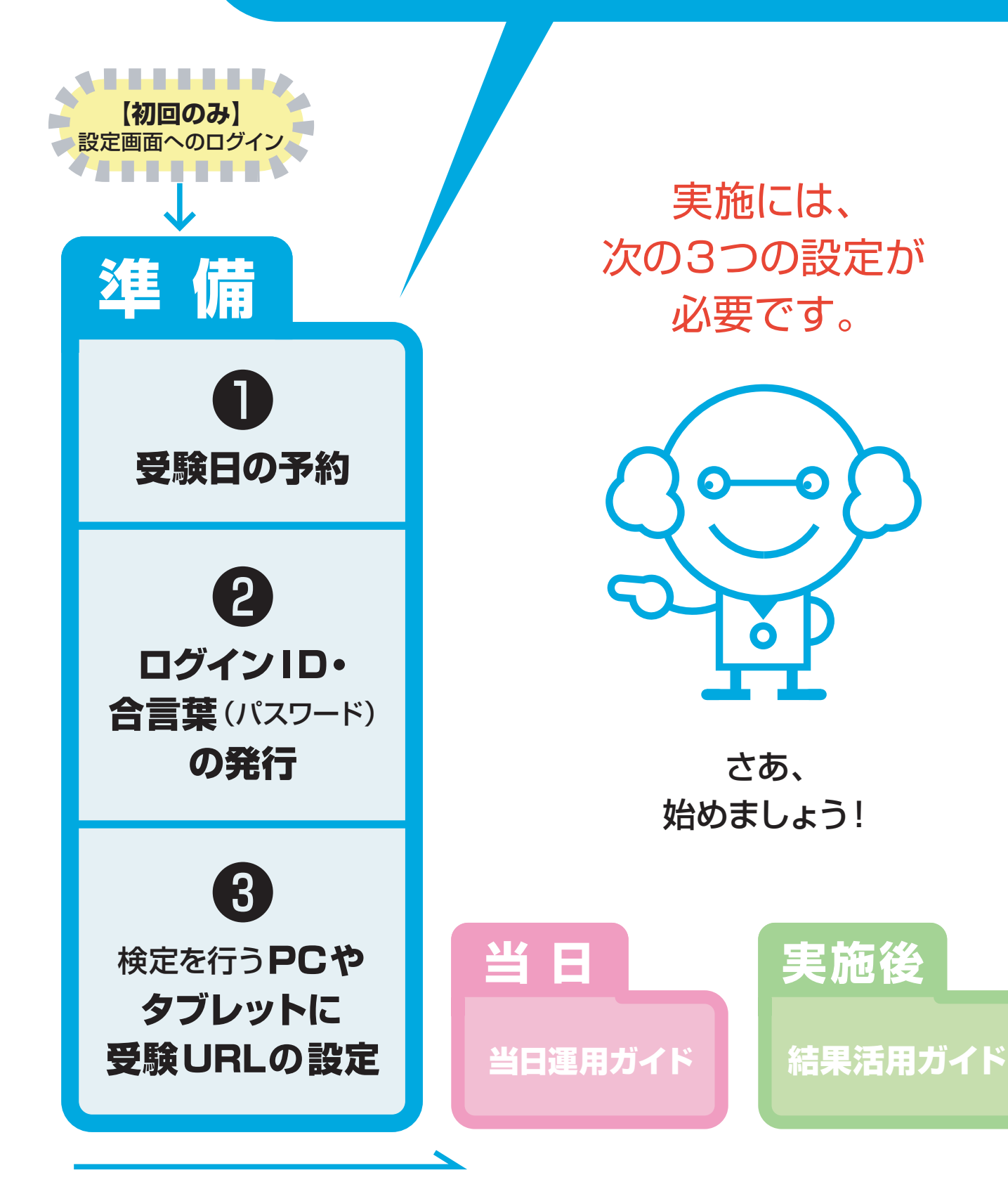

※実際のデザイン・仕様と異なる場合があります。

※このマニュアルは、2023年度版です。実施環境、デザイン等変わっている可能性があります。

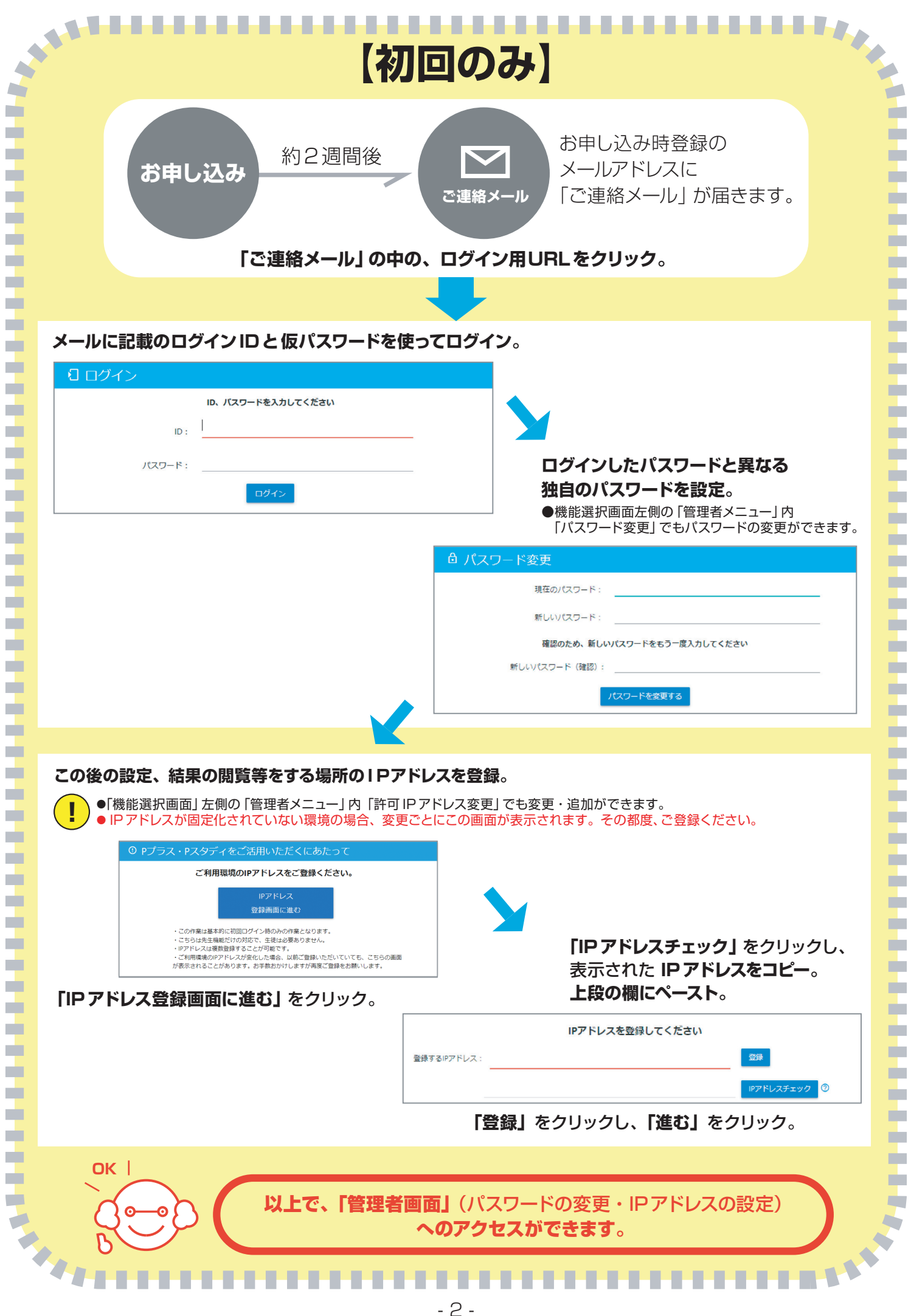

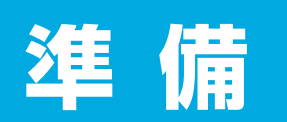

## ❶ 受験日の予約

管理者画面にある**「受験準備」**の**「実施日を予約する」**をクリック。

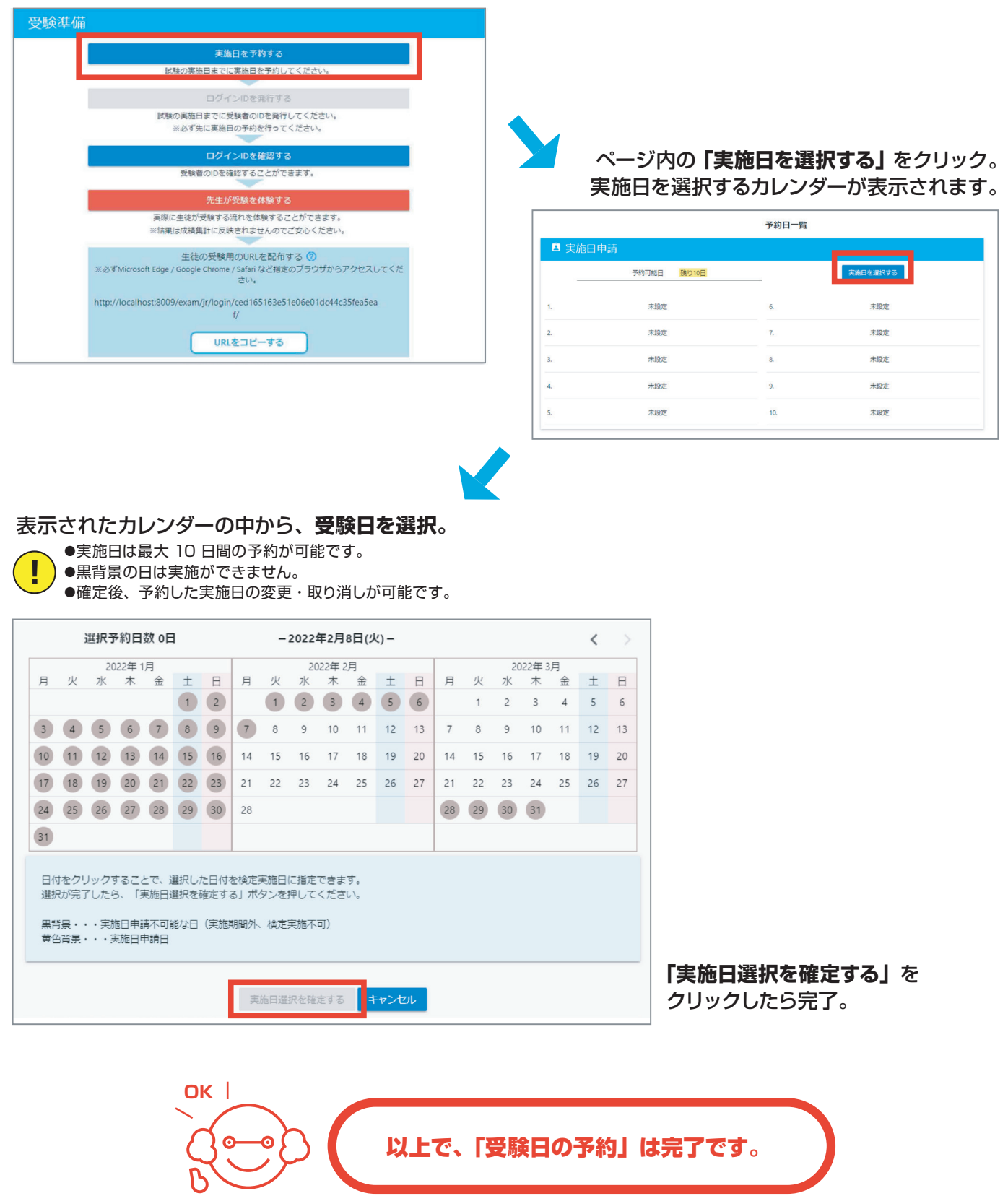

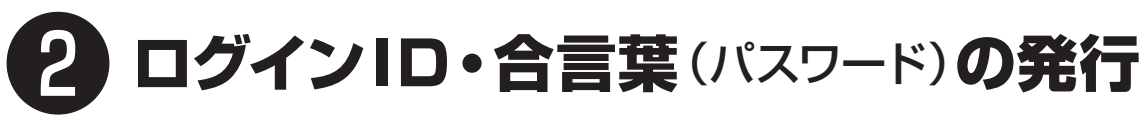

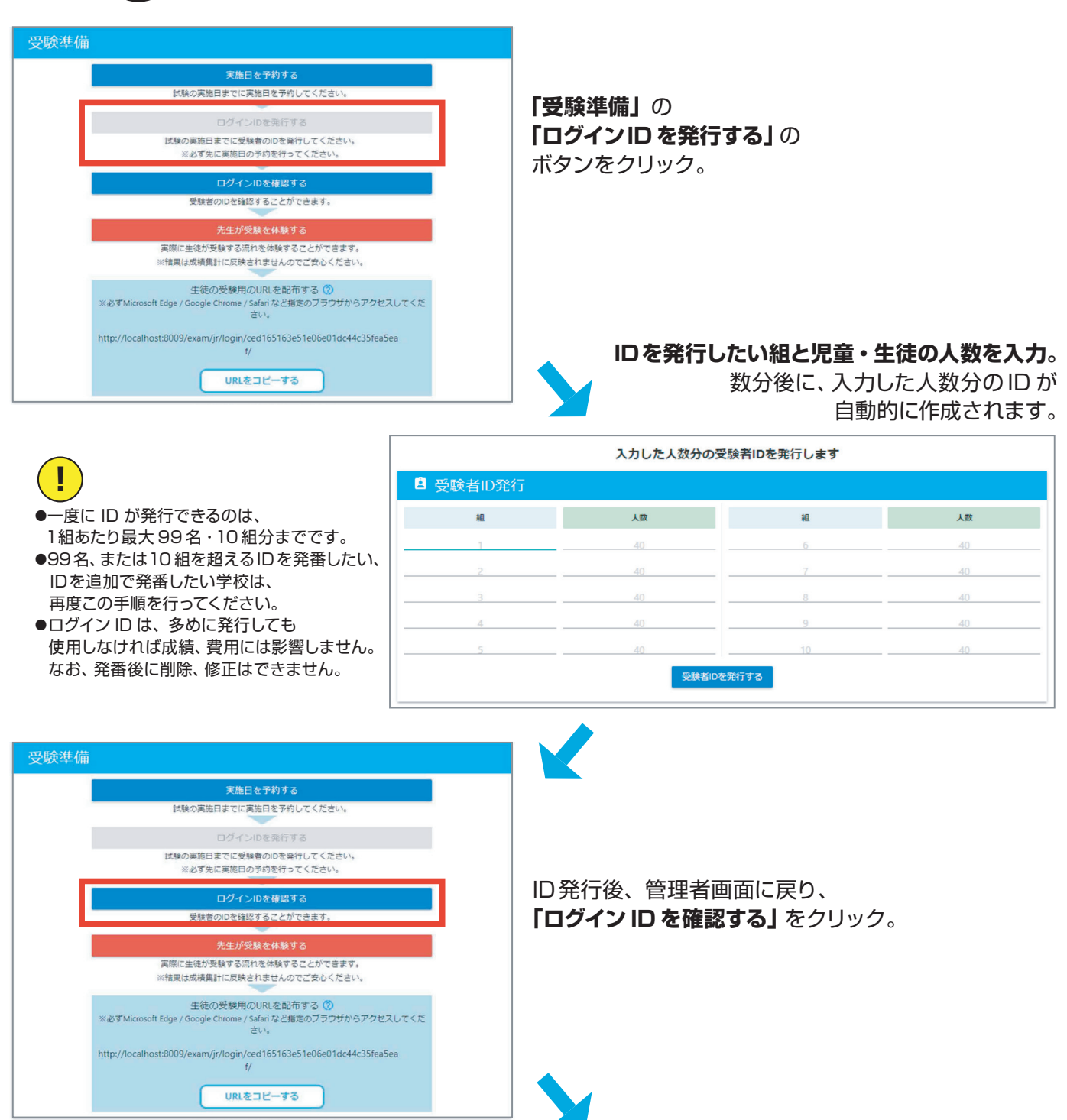

## **必要な ID 数が発行できているかを確認。**

ID 発行には、最大で 5分程度かかります。ページに ID が表示されていない場合は、時間を空けてご確認ください。

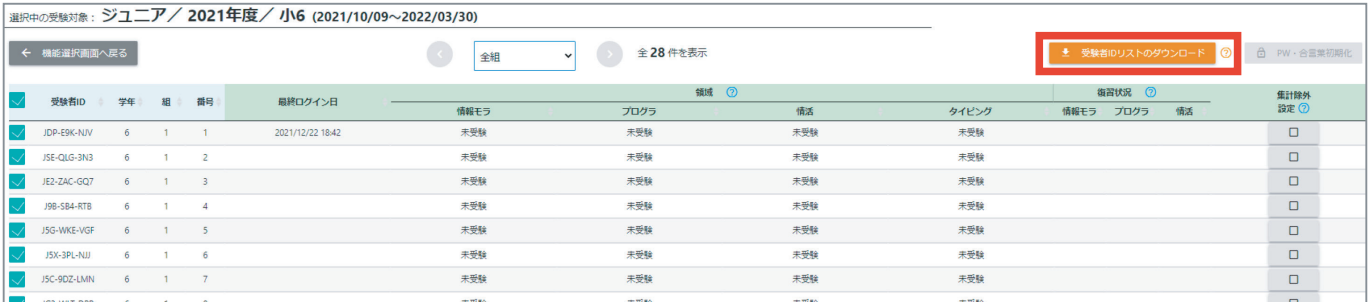

ID 発行確認後、画面右上にあるオレンジ色のボタン**「ログインIDリストのダウンロード」**をクリック。

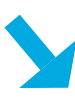

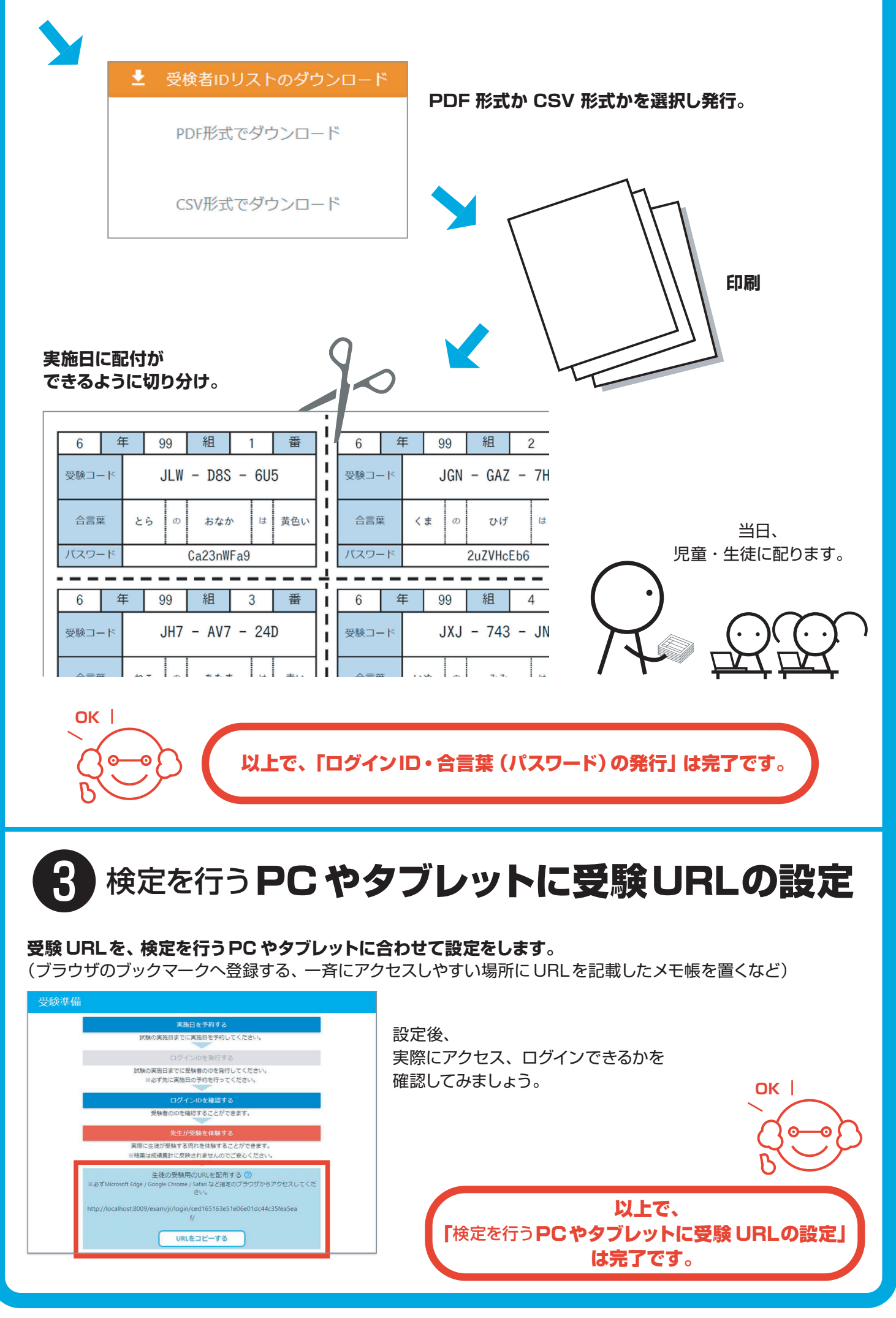

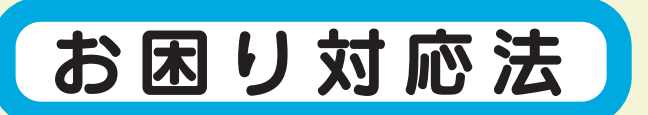

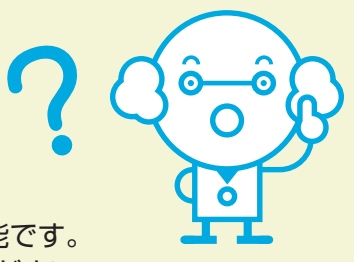

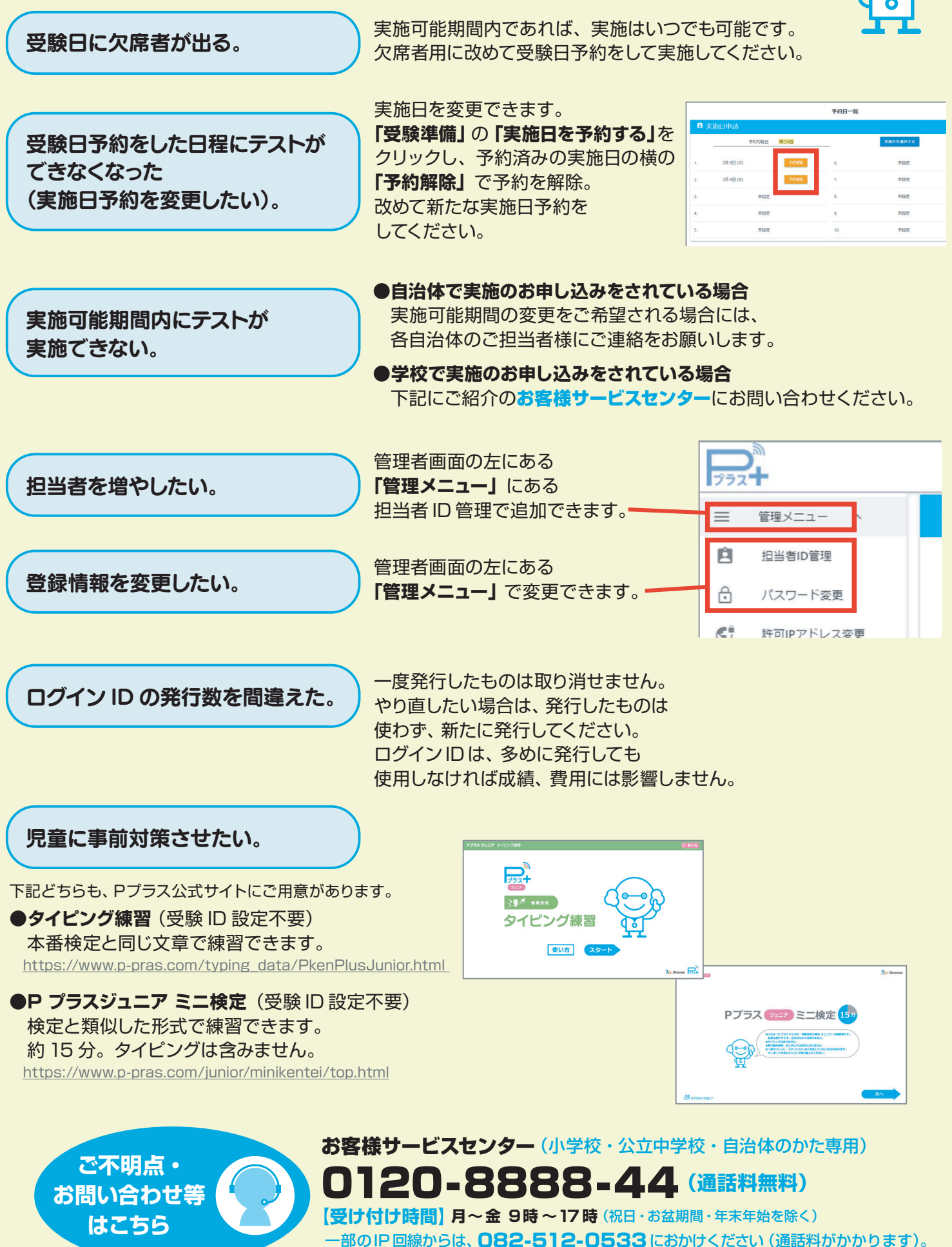

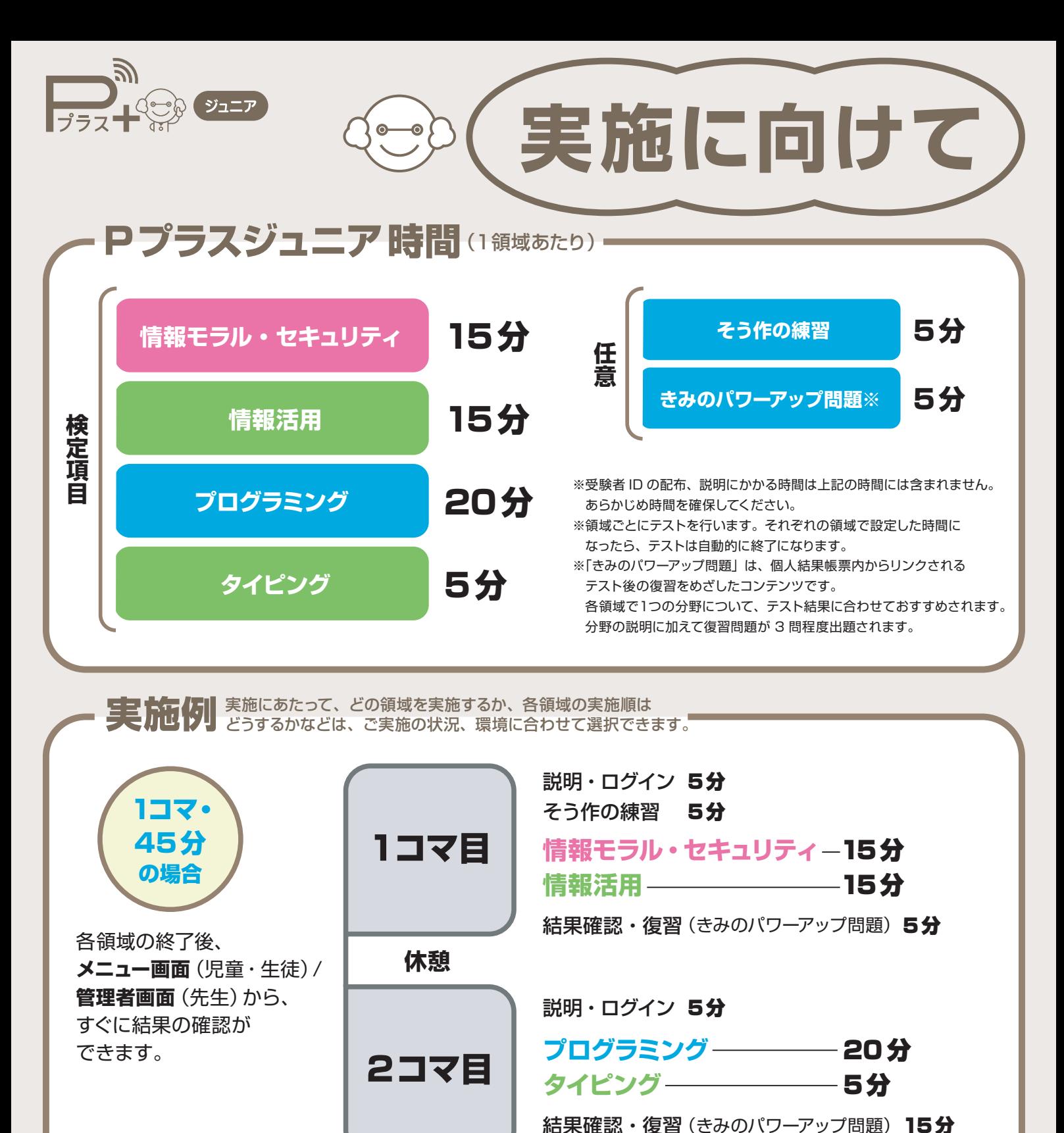

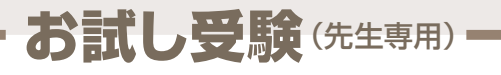

テストの概要を把握するために 「お試し受験」の機能を用意しています。 団体集計には影響しません。

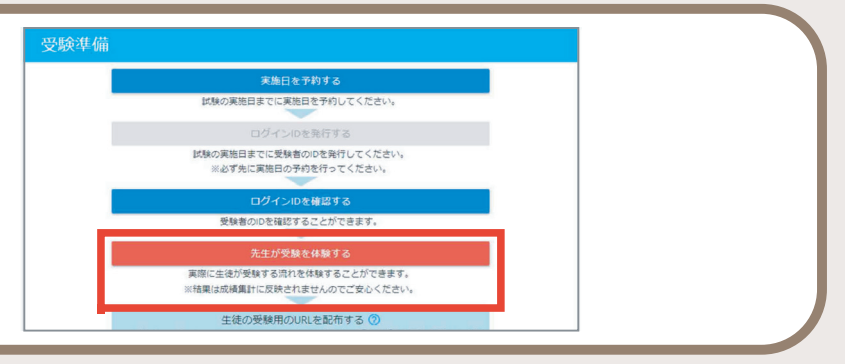